# **Microsoft Excel Tips**

# HIDE ROWS AND COLUMNS

Select the rows or columns that you want to hide, then right click on them and select **Hide**. To show hidden rows or columns, select the two adjacent rows or columns, then righ click and select **Unhide**.

## SELECT ROWS OF CELLS

**Ctrl + shift + Arrow Key** extends the selection of cells to the last nonblank cell in the same column or row as the active cell, or if the next cell is blank, extends the selection to the next nonblank cell.

#### TEXT TO COLUMNS

To split data which is separated by characters like spaces or commas, firstly select the range of data to convert. On the **Data** tab, click **Text to Columns. In Step 1, click Delimited**, and then choose the relevant **Delimiters** in Step 2. You will then be able to separate your data into multiple columns.

## TRANSPOSE DATA

To transpose data from columns to rows or vice versa, first copy the selected cells. Then on the **Home** tab, click the arrow below **Paste**, and select **Transpose**.

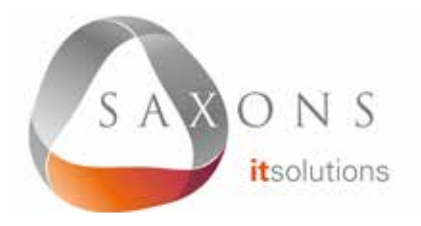

#### CONDITIONAL FORMATTING

Select a group of cells, then on the **Home** tab, click the arrow next to **Conditional Formatting**. You will see numerous options which allow you to apply colours and styles to the selected cells based on their contens.

#### USEFUL SHORTCUTS

**Ctrl + ;** to insert today's date. **Ctrl + Shift + :** to insert the current time

**Ctrl + Shift + #** to change the format of a date

**Ctrl + 0** to hide the current column **Ctrl + 9** to hide the current row

**Ctrl + PageUp** or **PageDown** to shift between the sheets in the currently open workbook

**F2** to edit the current selected cell **Shift + F10** to open the right-click menu for the current cell **Shift + F3** to open the formula builder